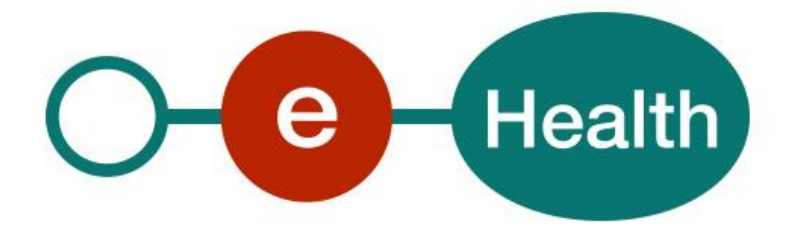

**End-To-End Encryption Unknown recipient Cookbook Version 1.7**

This document is provided to you, free of charge, by the

# **eHealth platform Willebroekkaai 38 – 1000 Brussel 38, Quai de Willebroek – 1000 Bruxelles**

All are free to circulate this document with reference to the URL source.

# **Table of contents**

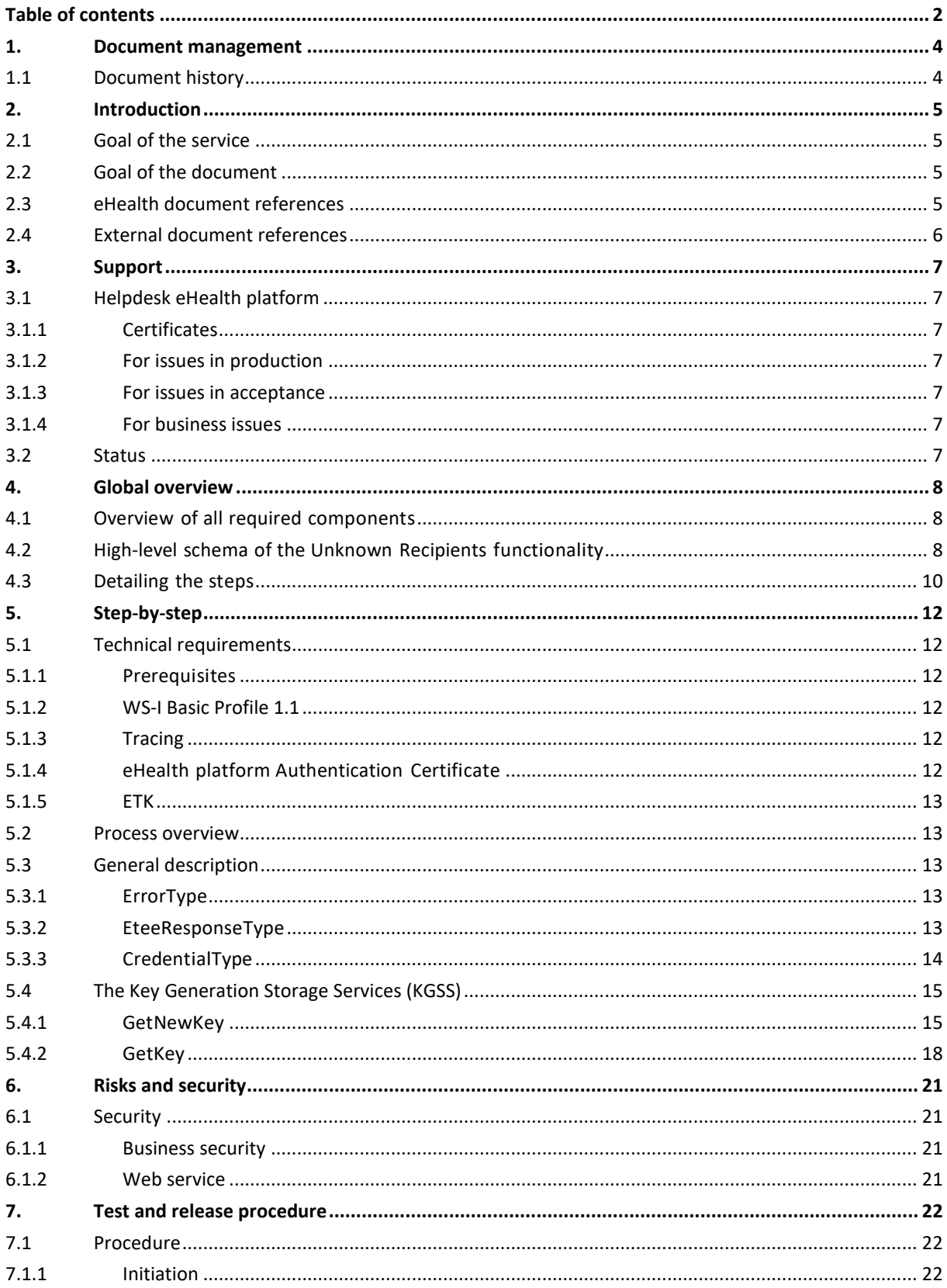

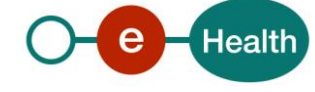

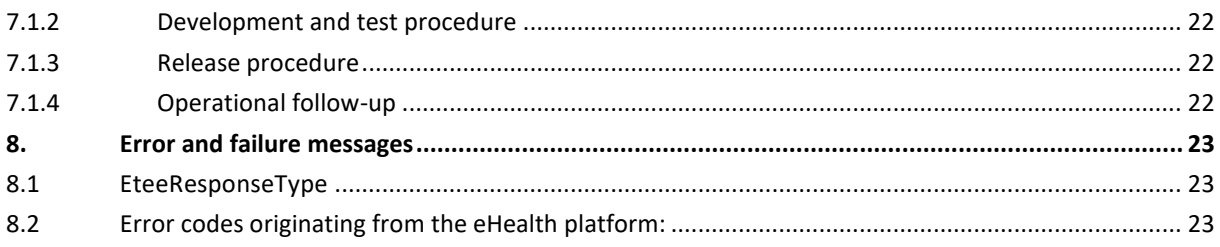

To the attention of: "IT expert" willing to integrate this WS.

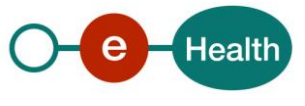

# **1. Document management**

## **1.1 Document history**

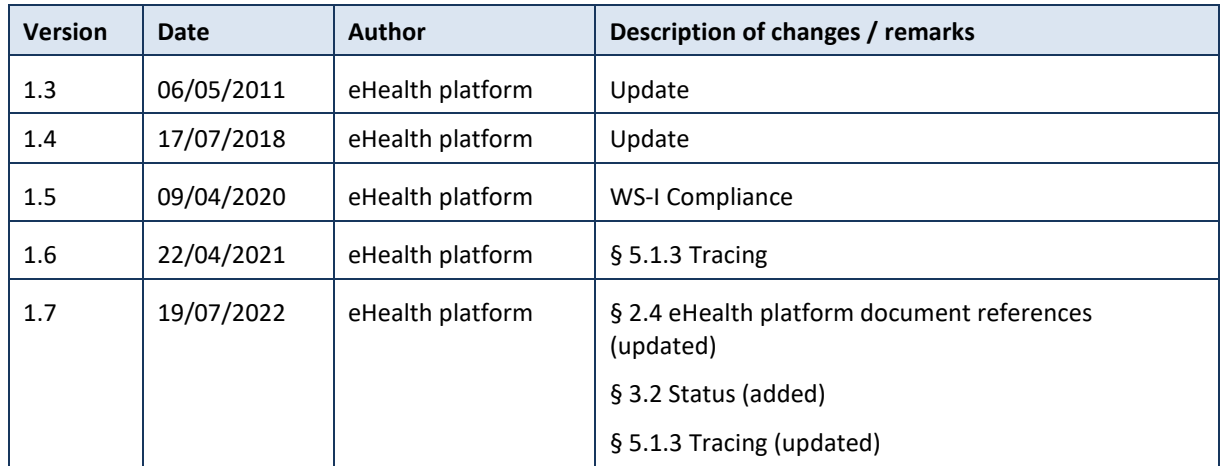

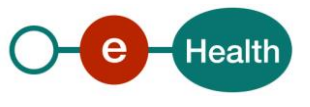

# **2. Introduction**

### **2.1 Goal of the service**

The End‐To‐End Encryption (ETEE) basic services only offer building blocksthat allow integrating secure communications in applications.

It does not offer a pre-packaged 'End‐To‐End' businesssolution. This means you have to create your own client application with an implementation of:

- an ETK Client
- a KGSS Client
- a software that integrates the Crypto Library
- a way to pass on a message reference to a message receiver
- a way to pass on a key reference to a message receiver (optional if a key reference is used in the Message Storage Server (MSS))
- a Message Storage Center (you could store the message reference in the MSS).

### **2.2 Goal of the document**

This document is intended as an integration reference for the eHealth platform's ETEE basic service -Unknown Recipients. The target audience is software integratorsimplementing the ETEE servicesin their own custom application. This document is not a software manual for end users but explainsthe concepts, principles and interface of the KGSS WSand the Crypto Library.

The unknown recipient functionality requires the use of all the known recipient components. You need the cookbooks "ETEE known recipients" and "ETEE unknown recipients" in orderto integrate the "ETEE Unknown recipients" functionality.

This document will provide you with all the necessary elementsto get you started developing. In this context, it explains:

- the main concepts and principles
- the use of KGSS web services
- the use of the unknown recipients functionality offered by the Java Crypto Library.

### **2.3 eHealth document references**

All the document references can be found on the eHealth platform portal<sup>1</sup>. These versions or any following versions can be used for the eHealth platform service.

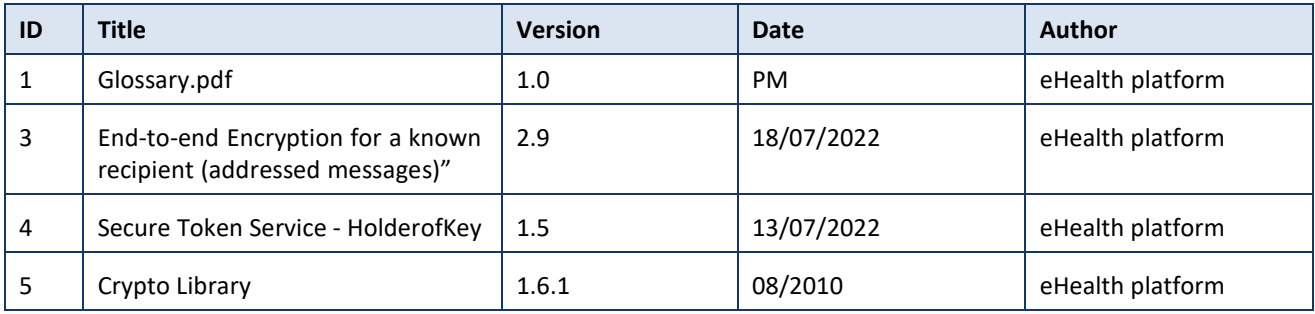

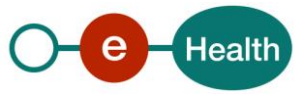

 $\overline{a}$ 

*<sup>1</sup> <https://www.ehealth.fgov.be/ehealthplatform>*

### **2.4 External document references**

All documents can be found through the internet. They are available to the public, but not supported by the eHealth platform.

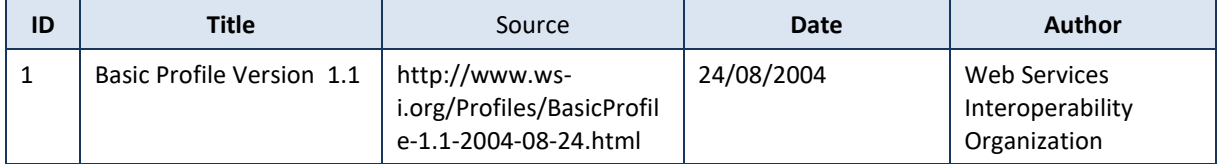

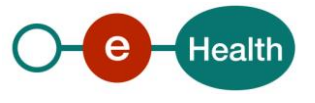

# **3. Support**

### **3.1 Helpdesk eHealth platform**

### **3.1.1 Certificates**

In order to access the secured eHealth platform environment you have to obtain an eHealth platform certificate, used to identify the initiator of the request. In case you do not have one, please consult the chapter about the eHealth Certificates on the portal of the eHealth platform

*[https://www.ehealth.fgov.be/ehealthplatform/nl/ehealth-certificaten](https://www.ehealth.fgov.be/ehealthplatform/nl/search?q=&filter%5Bplatform_service%3A19842c7fad26fe4e90179efc7895851fb9f086fb%5D=on)*

#### *[https://www.ehealth.fgov.be/ehealthplatform/fr/certificats-ehealth](https://www.ehealth.fgov.be/ehealthplatform/fr/search?q=&filter%5Bplatform_service%3A19842c7fad26fe4e90179efc7895851fb9f086fb%5D=on)*

For technical issues regarding eHealth platform certificates

- Acceptance: *[acceptance-certificates@ehealth.fgov.be](mailto:acceptance-certificates@ehealth.fgov.be)*
- Production: *support@ehealth.fgov.be*

### **3.1.2 For issues in production**

eHealth platform contact centre:

- Phone: 02 788 51 55 (on working days from 7 am till 8 pm)
- Mail: *[support@ehealth.fgov.be](mailto:support@ehealth.fgov.be)*
- *Contact Form :*
	- *<https://www.ehealth.fgov.be/ehealthplatform/nl/contact>* (Dutch)
	- *<https://www.ehealth.fgov.be/ehealthplatform/fr/contact>* (French)

#### **3.1.3 For issues in acceptance**

#### *[Integration-support@ehealth.fgov.be](mailto:Integration-support@ehealth.fgov.be)*

#### **3.1.4 For business issues**

- regarding an existing project: the project manager in charge of the application or service
- regarding a new project or other business issues: *[info@ehealth.fgov.be](mailto:info@ehealth.fgov.be)*

### **3.2 Status**

The website *[https://status.ehealth.fgov.be](https://status.ehealth.fgov.be/)* is the monitoring and information tool for the ICT functioning of the eHealth services that are partners of the Belgian eHealth system.

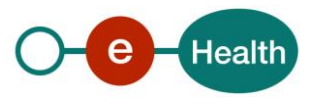

## **4. Global overview**

### **4.1 Overview of all required components**

The ETEE unknown recipients service builds on the functionality of the known recipient's service:

- the ETK
- the ETK Depot
- the Crypto Library functionality for known recipients(Seal/Unseal/VerifyEtk).

Furthermore, it consists of two additional parts:

- The Key Generation Storage Service (KGSS) that creates, stores and delivers symmetrical keys. The KGSS is a service provided by the eHealth platform that does not store messages.
- The Crypto Library functionality for unknown recipients (SealForUnknown/UnsealByUnknown) that uses symmetrical encryption.

The eHealth platform does not provide a Message Storage Center (MSC), only a KGSS. The eHealth platform never stores medical information, not even encrypted.

### **4.2 High-level schema of the Unknown Recipients functionality**

These additional WS for Unknown Recipients and Crypto Library methods need a working solution. The example below describes how to use them in a business scenario. Note that this is an example and that these stepslargely depend on the implementation requirements of the eHealth platform's client.

The following high-level schema represents the steps the sender and the receiver need to carry out in order to communicate in a secure way.

The linesin bold indicate that Unknown Recipients building blocks are used. These steps will be detailed in the next section. The remaining steps are examples on how to implement the solution but they are out of scope. The eHealth platform only offersservicesfor encrypting and decrypting information (the library) and key storage (the ETK and KGSS).

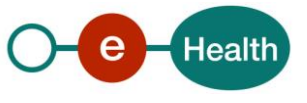

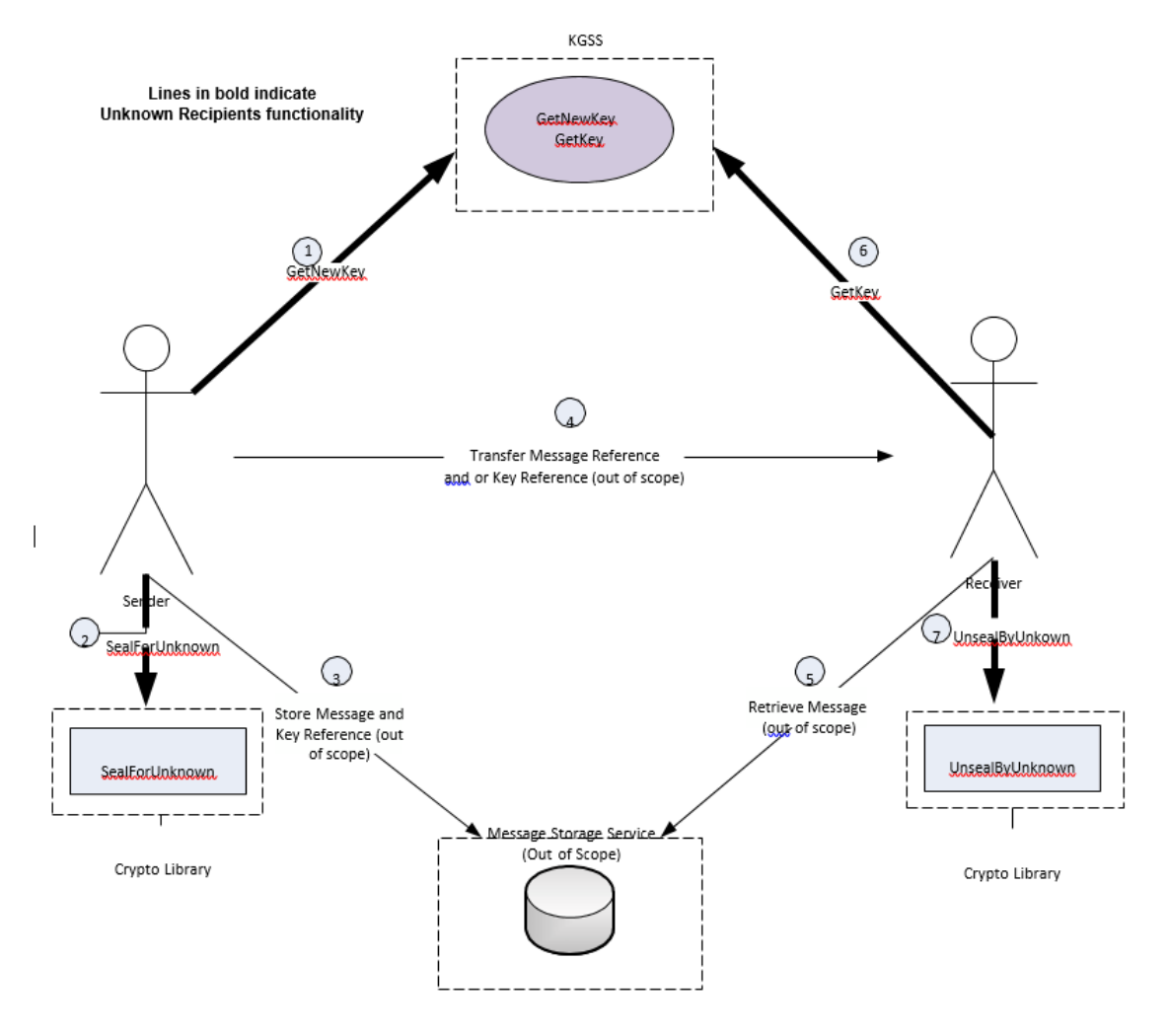

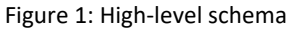

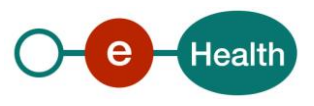

### **4.3 Detailing the steps**

Step 1. The sender requests a new key and calls the KGSS, which returns a key and its corresponding key identifier. The secured part of the message request must be sealed with the ETK of the KGSS. The secured part of the response is sealed by the KGSS and must be unsealed by the sender.

The functionality for interaction with the KGSS is covered by the KGSS WS. (See section "5.1 Get New Key")

This request/response communication cycle with the KGSS requires the use of the "known recipients" functionalities to encrypt/decrypt the communication between the sender and the KGSS.

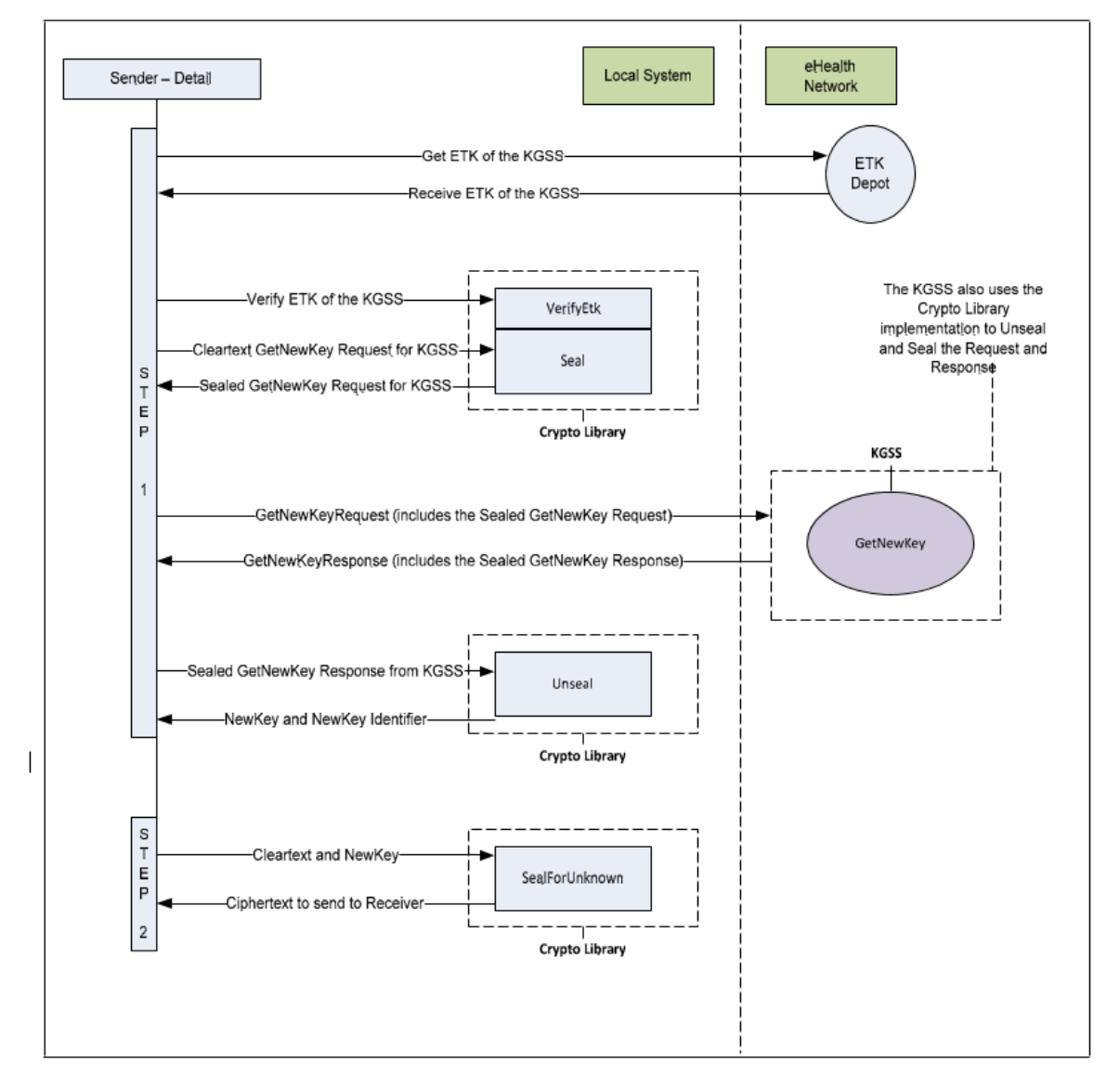

#### Figure 2: Detail GetNewKey

- Step 2. The sender can use the Crypto Library (implemented in his own secured system) to SealForUnknown the message by using the new key. The Crypto Library covers this functionality. (See section "6.1 SealForUnknown"
- Step 3. The message must be stored in a MSS as this service is defined. It is not a building block of the ETEE unknown recipient basic service (out of scope). Therefore, the eHealth platform does NOT provide any

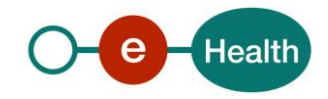

kind of MSS nor does it provide an interface or authorization and authentication mechanisms. This system must be entirely implemented by the eHealth platform customer as a part of his project. The eHealth platform does not store these confidential messages.

- Step 4. The key and/or message reference of the message is passed on to the recipient of the message. This part does not lie within the scope of the ETEE unknown recipient basic service. The key identifier and/or message reference can be passed on by any possible means (SMS, paper, email, WS, file ...).
- Step 5. The receiver can retrieve the message with its message reference from the MSS.
- Step 6. The receiver needs to obtain the key that corresponds to the key identifier from the KGSS, depending on which element has been provided. The functionality that deals with the interaction with the KGSS is covered by the KGSS WS. Please consult section "5.2 GetKey". This request/response communication cycle with the KGSS requires the use of the "known recipients" functionalities to encrypt/decrypt the communication between the receiver and the KGSS. If the receiver has both the key reference and the message reference available to him, he can invert steps 5 and 6.
- Step 7. The retrieved message can be decrypted by using the 'UnsealByUnknown' method of the Crypto Library, which requires the symmetrical key and the encrypted message as input arguments. The Crypto Library covers this functionality. Please consult section "6.2 UnsealByUnknown.

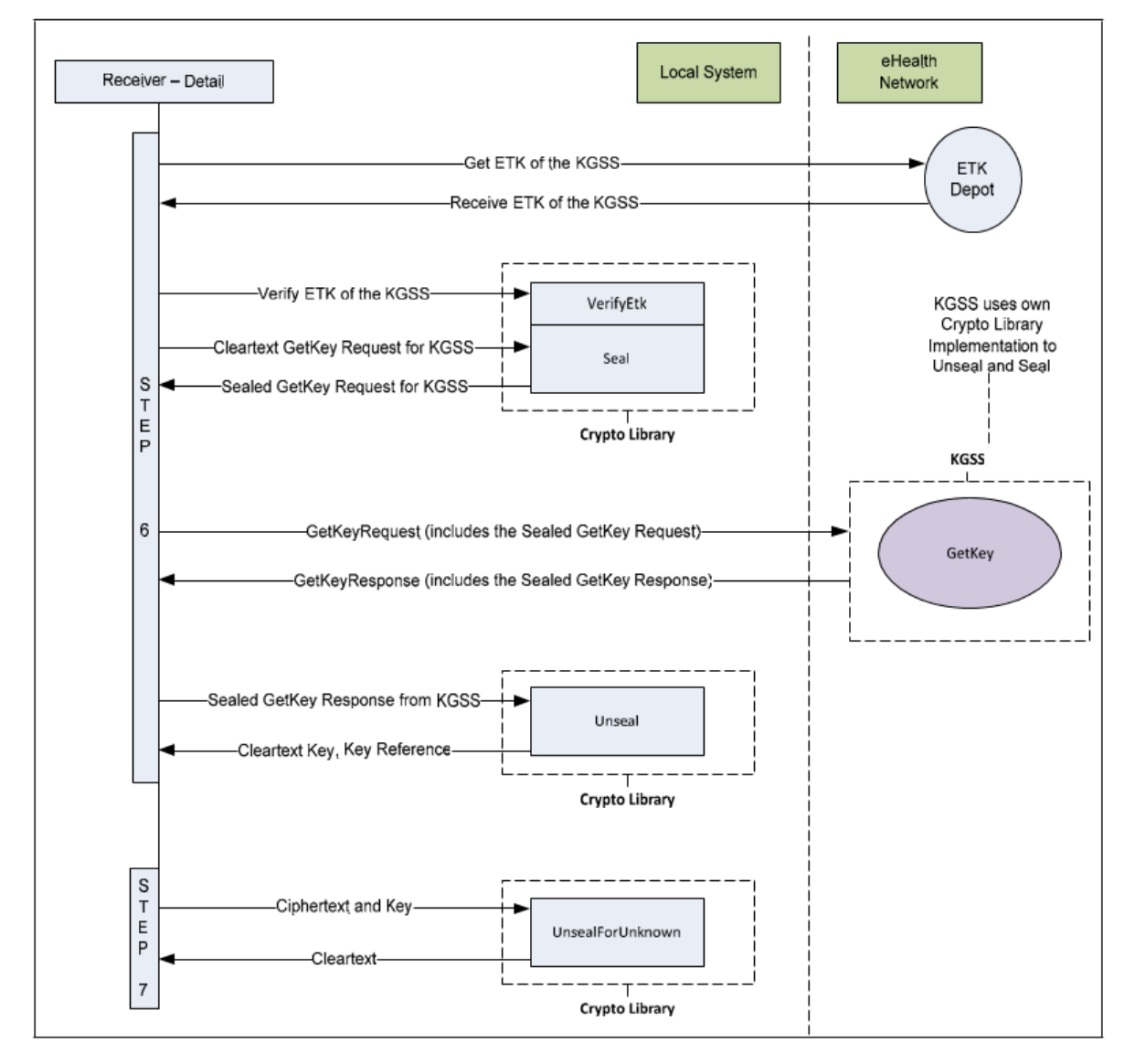

Figure 3: Detail GetKey

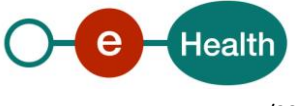

## **5. Step-by-step**

### **5.1 Technical requirements**

### **5.1.1 Prerequisites**

### *5.1.1.1 Java Cryptography Extension (JCE)*

You must download and install the Java(TM) Cryptography Extension Unlimited Strength Jurisdiction Policy Files 5.0.

#### *https://cds.sun.com*

### *5.1.1.2 Bouncy Castle*

The library has been tested with Bouncy Castle 1.39 or higher for Java version 1.5.0. The required Bouncy Castle libraries are delivered with the ETEE package. You can download the required JARs can from the Legion of the Bouncy Castle.

#### *[www.bouncycastle.org](http://www.bouncycastle.org/)*

### *5.1.1.3 Get Log 4j*

This component is required to show exactly what the Crypto Library is doing when used, so that this log information can be shown or saved.

Apache log4j is a Java based logging utility. You must use version 1.2 or higher. The software can be downloaded from the Apache Software Foundation.

#### *[www.junit.org](http://www.junit.org/)*

*logging.apache.org*

### **5.1.2 WS-I Basic Profile 1.1**

Your request must be WS-I compliant (Cfr External Ref). If not you will receive one of the errors SOA-03001 – SOA-03003.

### **5.1.3 Tracing**

To use this service, the request SHOULD contain the following two http header values (see RFC

#### *<https://datatracker.ietf.org/doc/html/rfc7231#section-5.5.3>*):

- 1. User-Agent: information identifying the software product and underlying technical stack/platform. It MUST include the minimal identification information of the software such that the emergency contact (see below) can uniquely identify the component.
	- a. Pattern: {minimal software information}/{version} {minimal connector information}/{connector-package-version}
	- b. Regular expression for each subset (separated by a space) of the pattern: [[a-zA-Z0-9- \/]\*\/[0-9azA-Z-\_.]\*
	- c. Examples: User-Agent: myProduct/62.310.4 Technical/3.19.0 User-Agent: Topaz-XXXX/123.23.X freeconnector/XXXXX.XXX
- 2. From: email-address that can be used for emergency contact in case of an operational problem. Examples:

From: *[info@mycompany.be](mailto:info@mycompany.be)*

#### **5.1.4 eHealth platform Authentication Certificate**

To use the ETEE service, you must have an authentication certificate from the eHealth platform. Please contact our helpdesk if you have any doubts aboutthe compatibility of your current certificate.

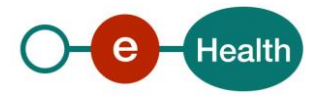

### **5.1.5 ETK**

In order to secure communications between a client and the KGSS, an ETK is required. Please see the instructions in the "Requesting eHealth Certificates" document.

### **5.2 Process overview**

In order to use the building blocks that are specific to unknown recipients, the following actions are required:

- 1. Integrate and comply with the prerequisites(Java, JCE, bouncy castle).
- 2. Obtain an eHealth Authentication Certificate. The procedure 'Requesting eHealth Certificates' can be found on the eHealth platform portal.
- 3. Obtain an ETK (using the ETEE Requestor application). The procedure 'Requesting eHealth Certificates' can be found on the eHealth platform portal. In order to use the 'Unknown Recipients' functionality, you must also have an ETK for secure communications from and to the KGSS.
- 4. The Unknown Recipients functionality is based on the Known Recipientsfunctionality. Therefore, you need the Known Recipients components and functionality:
	- ETK Depot (getEtk);
	- Crypto Library (Seal/Unseal/VerifyEtk).
- 5. Integrate the unknown recipient's functionality:
	- $KGSC$
	- Crypto Library version 1.5 or above (SealForUnknown/UnsealByUnknown)

### **5.3 General description**

The following section explains some complex elements defined as a type and used as re-usable definitions in the KGSS WS.

### **5.3.1 ErrorType**

If an error occurs, the following information will be displayed.

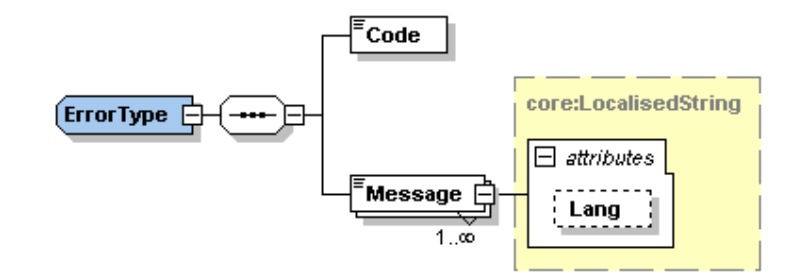

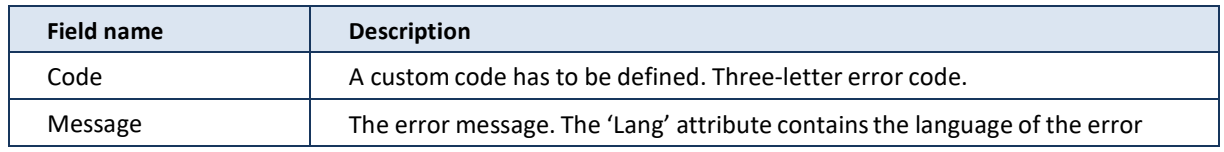

### **5.3.2 EteeResponseType**

The EteeResponseType is a custom type used to provide generic information with every response. This standard way of providing feedback information enhances readability.

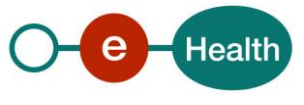

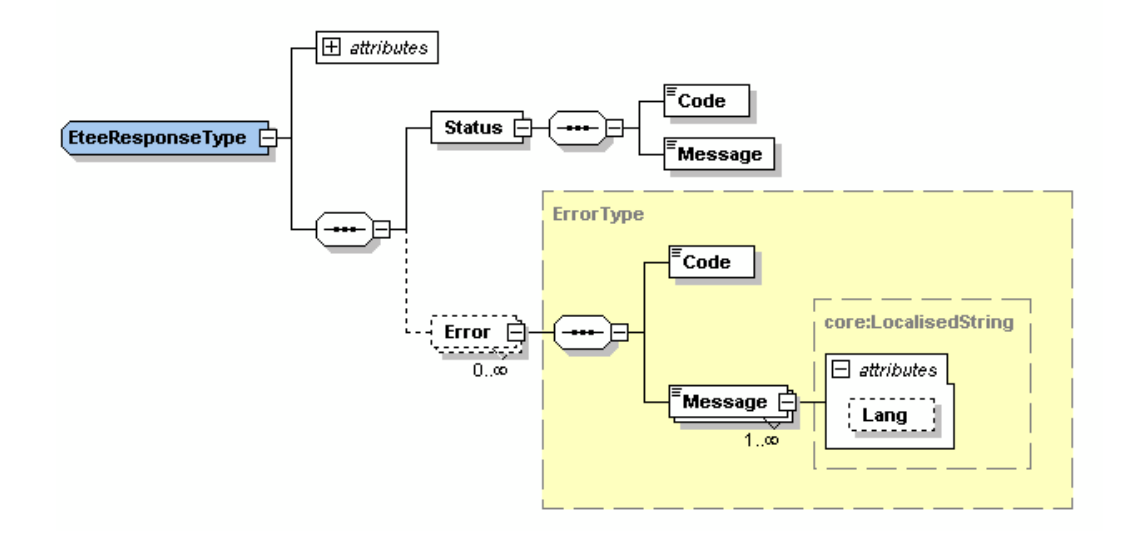

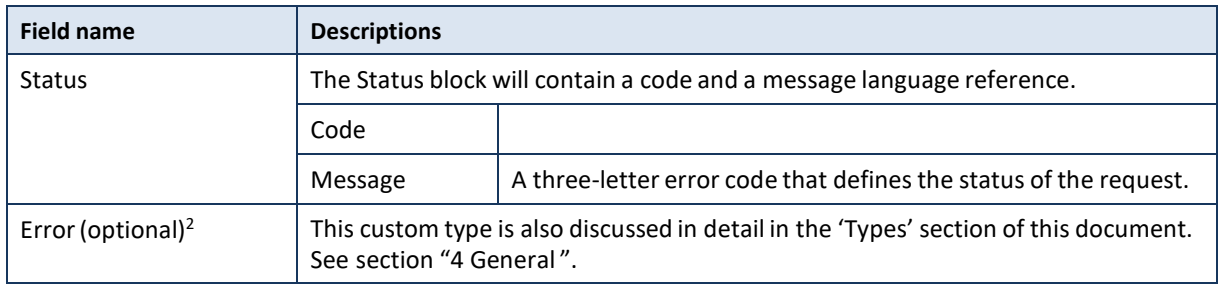

### **5.3.3 CredentialType**

A credentialType is used within the ETEE project to identify an AllowedReader or an ExcludedReader. These credentials are structured as follows:

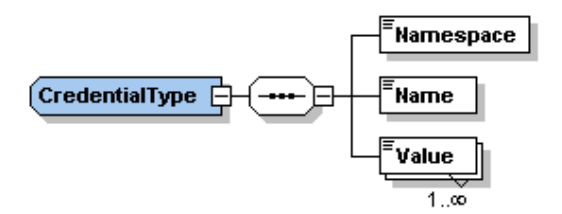

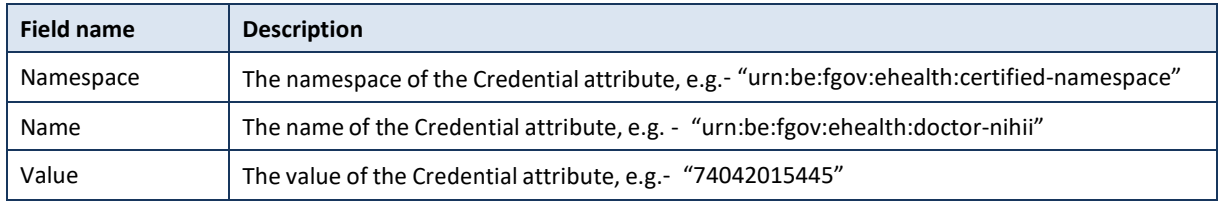

<sup>2</sup> *This field is optional because a response does not always contain an error. Setting this field as mandatory would result in an invalid response for each correctly processed request.*

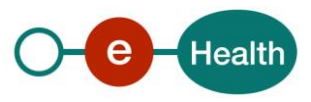

 $\overline{a}$ 

### **5.4 The Key Generation Storage Services (KGSS)**

The KGSS is only accessible through WS. The URL can be obtained by contacting the eHealth platform. You must have an authentication certificate from the eHealth platform in order to accessthe service. There are two basic functionalities, both described in detail and explained in relation to their position in the high-level overview schema.

All KGSS communication is encrypted:

1. requestsfrom the message sender or receiverto the KGSS are sealed by using the ETK of the KGSS

2. responsesfrom the KGSS to the message sender or receiver are sealed by using the sender's or receiver's ETK.

#### **Remark**:

The ETK of the KGSS should be retrieved using the ETKDepot<sup>3</sup> WS.

The following search criteria must be given to request the ETK of the KGSS:

- Type: CBE
- Value: 0809394427
- ApplicationId: KGSS

All of these steps must be completed for each message:

- GetNewKey see step 1 on Figure 1: High-level schema ‐ the sender calls the KGSS with a request to return him a new key and an identifier, used by the sender to encrypt information by using the SealForUnknown method of the Crypto Library.
- E.g. the senderrequests a new key. The KGSS creates and stores a new key. The senderreceives a response with "AFAA18926FDF65C367BF9A838DAB4EF3" asthe key identifier and"EE37154F94DBF8F8D42E218397B3EA24" asthe key.
- GetKey see step 6 on Figure 1: High-level schema ‐ the receiver of the sender's actual encrypted message can call the KGSS, asking for a specific existing key once he has obtained the key reference3. Therefor he can use the key's 'key identifier' as a reference. The KGSS returns the corresponding key, to be used by the receiver of the message in order to decrypt the information by using the Crypto Library's UnsealByUnknown method.

E.g., the sender requests the key for the previously created key identifier "AFAA18926FDF65C367BF9A838DAB4EF3".

The KGSS returnsthe key "EE37154F94DBF8F8D42E218397B3EA24" in the response.

Some examples of Key Identifiers and Keys that are stored in the KGSS: Each 'Key Identifier' is unique and correspondsto exactly one 'Key'.

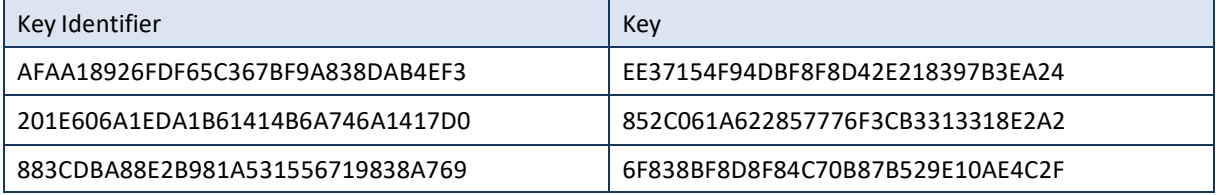

Please note that depending on the size of the secured information, the size of the 'SealedContent' elements shown in the different examples will be larger.

### **5.4.1 GetNewKey**

 $\overline{a}$ 

Step 1 of the high level overview.

This method will create and store a new symmetrical encryption key, used by the sender. The key and its identifier are returned to the requestor.

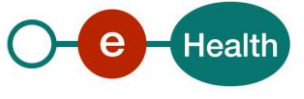

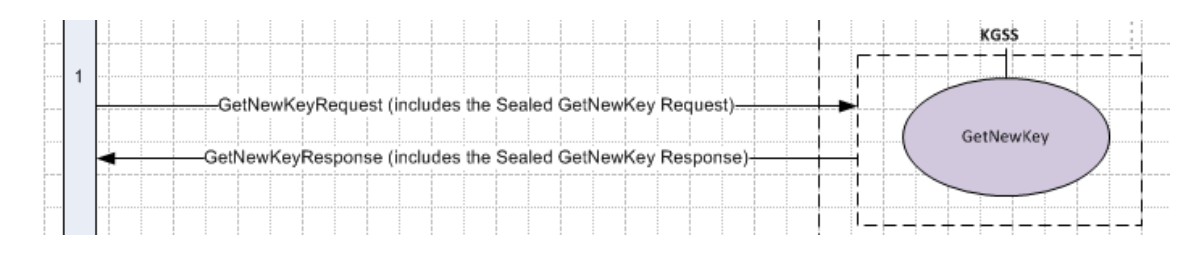

Detail from functional step 1 in the high-level overview: get a new key from the KGSS by the sender.

### *5.4.1.1 Requesting the new key*

Every Unknown Recipient message sent goes with a request for a new key.

#### **5.4.1.1.1 Structure of the GetNewKeyRequest**

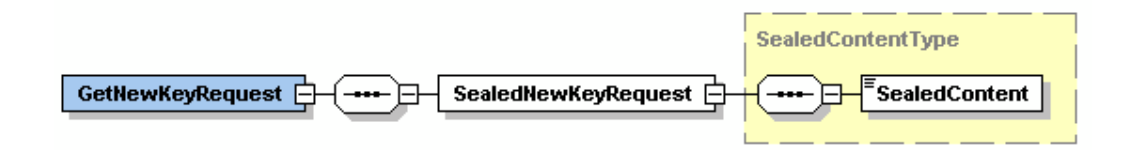

The GetNewKeyRequest contains the following information:

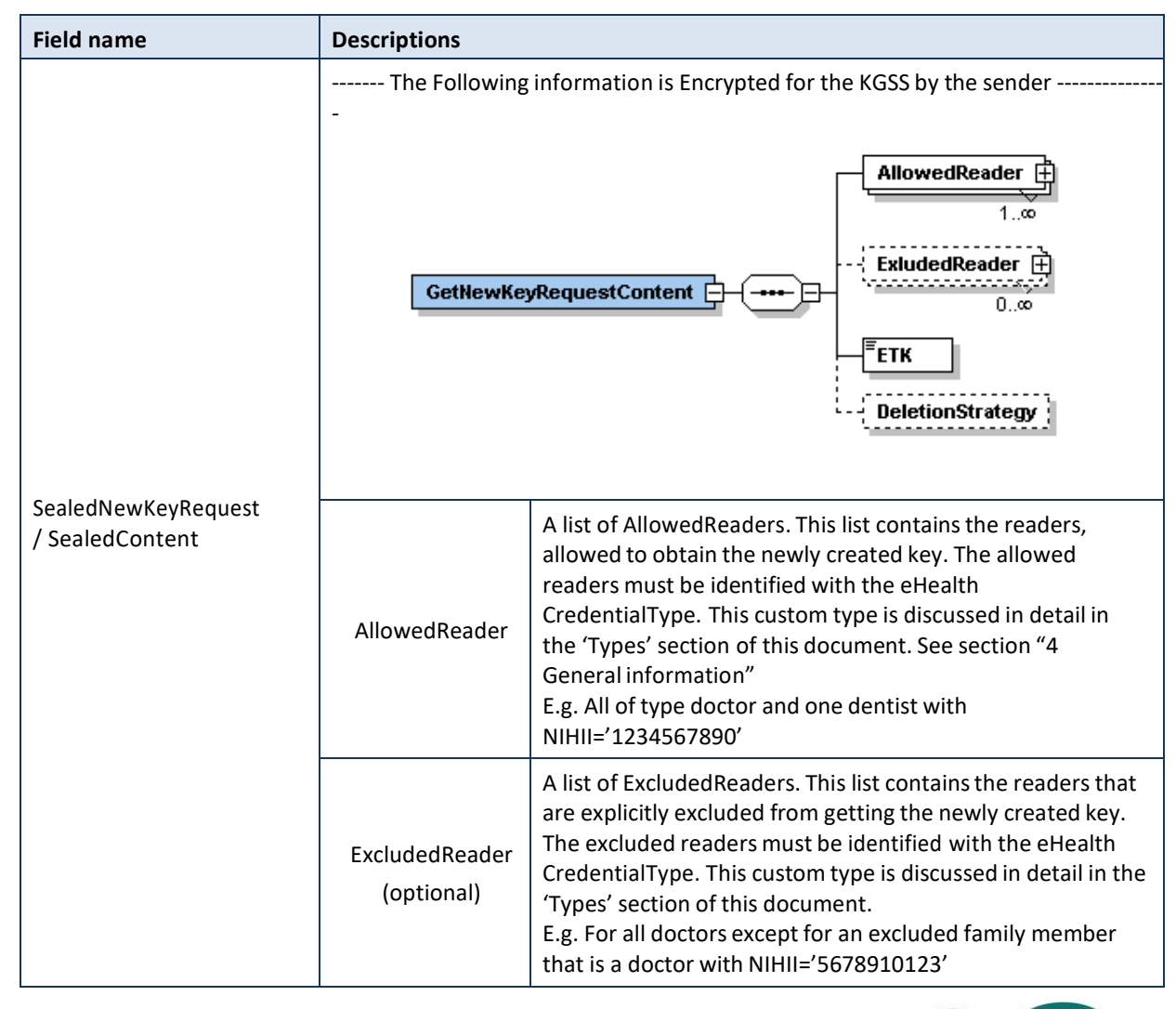

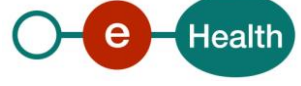

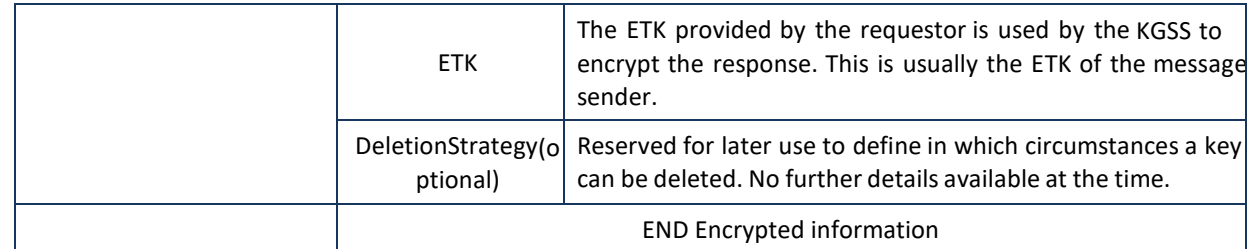

### **5.4.1.1.2 Example**

 $\langle$  2xml version="1.0" encoding="UTF-8"?> <!--Sample XML file generated by XMLSpy v2007 sp2 (http://www.altova.com)--> <GetNewKeyRequest xsi:schemaLocation="urn:be:fgov:ehealth:etee:kgss:1\_0:protocol ehealth-etee-kgss-schema-protocol-3\_1.xsd" xmlns="urn:be:fgov:ehealth:etee:kgss:1\_0:protocol" xmlns:xsi=["http://www.w3.org/2001/XMLSchema-instance"](http://www.w3.org/2001/XMLSchema-instance)> <SealedNewKeyRequest><SealedContent>UjBsR09EbGhjZ0dTQUxUjBsR09EbNQ UFBUUNBRU1tQ1p0dU1GUXhEUzhi</SealedContent> </SealedNewKeyRequest  $\sim$ 

### </GetNewKeyRequest>

### *5.4.1.2 Receiving the newly generated key*

This is the response to the message sender by the KGSS.

#### **5.4.1.2.1 Structure of the response**

This is a response to a GetNewKeyRequest. The client of the WSwill receive the new symmetrical key and its identifier. The information is secured with the ETK that was sent in the request.

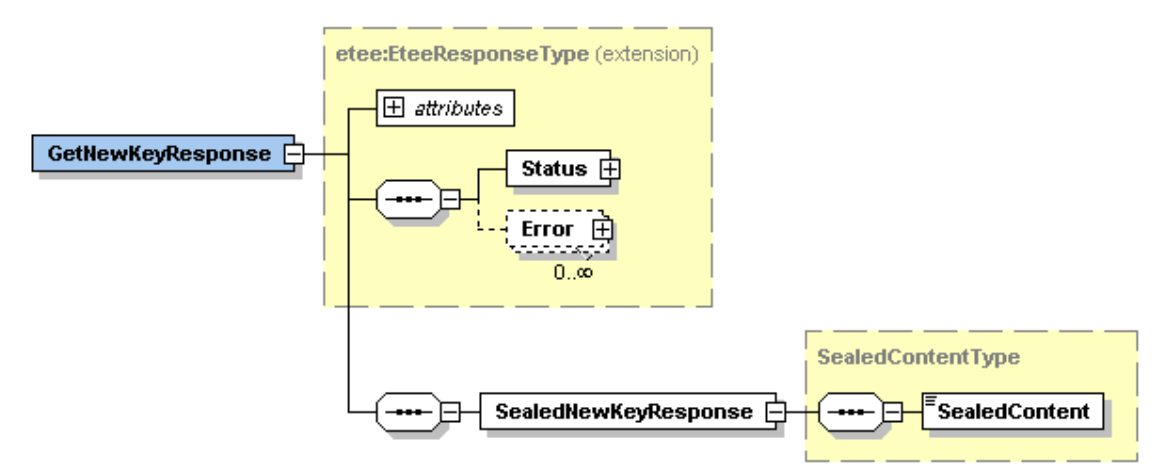

The GetNewKeyResponse contains the following information:

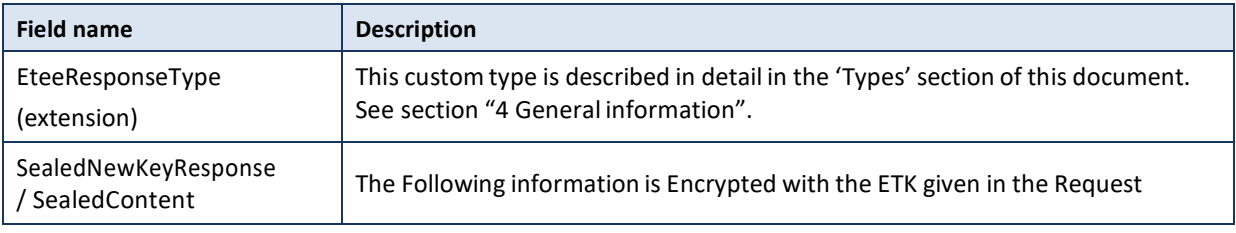

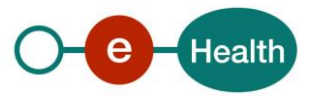

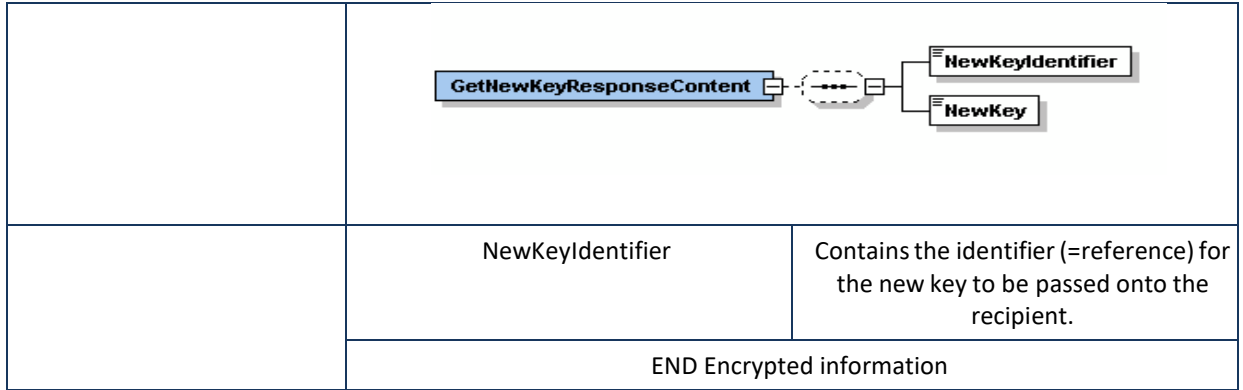

#### **5.4.1.2.2 Example**

```
<?xml version="1.0" encoding="UTF-8"?>
```
<n1:GetNewKeyResponse Id="String" xsi:schemaLocation="urn:be:fgov:ehealth:etee:kgss:1\_0:protocol ehealth-etee-kgss-schema- protocol-3\_1.xsd" xmlns:xsi=["http://www.w3.org/2001/XMLSchema](http://www.w3.org/2001/XMLSchema-instance)[instance"](http://www.w3.org/2001/XMLSchema-instance) xmlns:n1="urn:be:fgov:ehealth:etee:kgss:1\_0:protocol">

<Status><Code>200</Code><Message> The KGSSRequest was correctly

processed.</Message></Status>

<n1:SealedNewKeyResponse>

<n1:SealedContent>RU1tQ1p0dU1GUXhEUzhiUjBsR09EbGhjZ0dTQUxNQUFBU UNB</n1:SealedContent>

</n1:SealedNewKeyResponse>

</n1:GetNewKeyResponse>

### **5.4.2 GetKey**

This method will retrieve an existing symmetrical encryption key, used by the receiver. The key identifier must be provided in the request and the symmetrical key itself is returned in the response. For this request, you must have a valid SAML token (See Cookbook STS).

It is a part of step 6, previously described in the example scenario: the part in which the communication with the KGSS is turned into a request/response cycle.

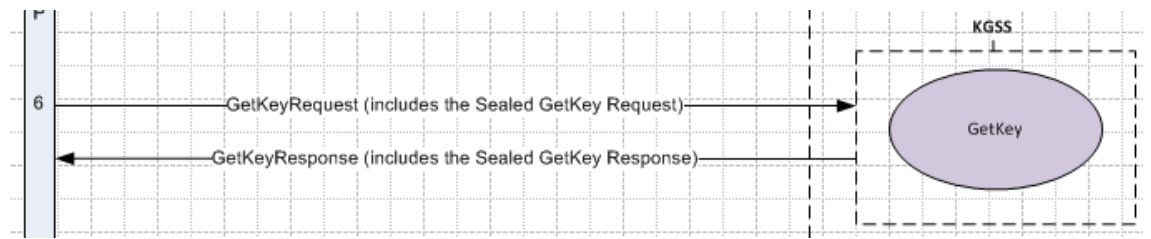

(Detail fromfunctionalstep 6 in the high-leveloverview: get an existing key from the KGSS by the receiver).

### *5.4.2.1 Retrieving an existing key*

For each Unknown Recipient message, a key must be fetched from the KGSS.

#### **5.4.2.1.1 Structure of the request**

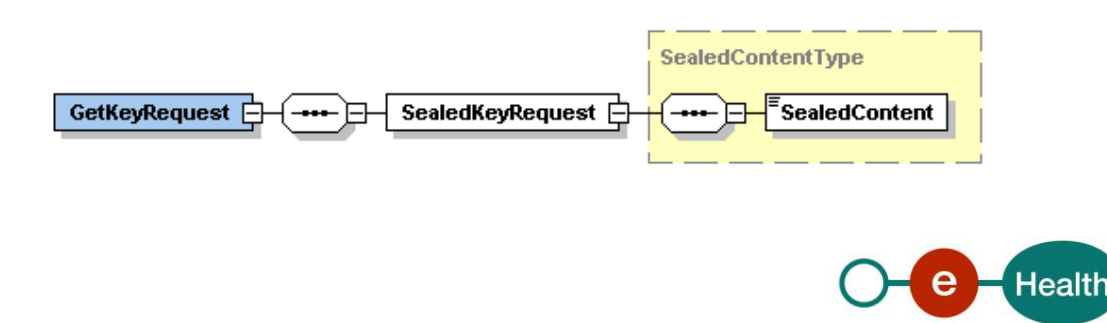

The GetKeyRequest contains the following information:

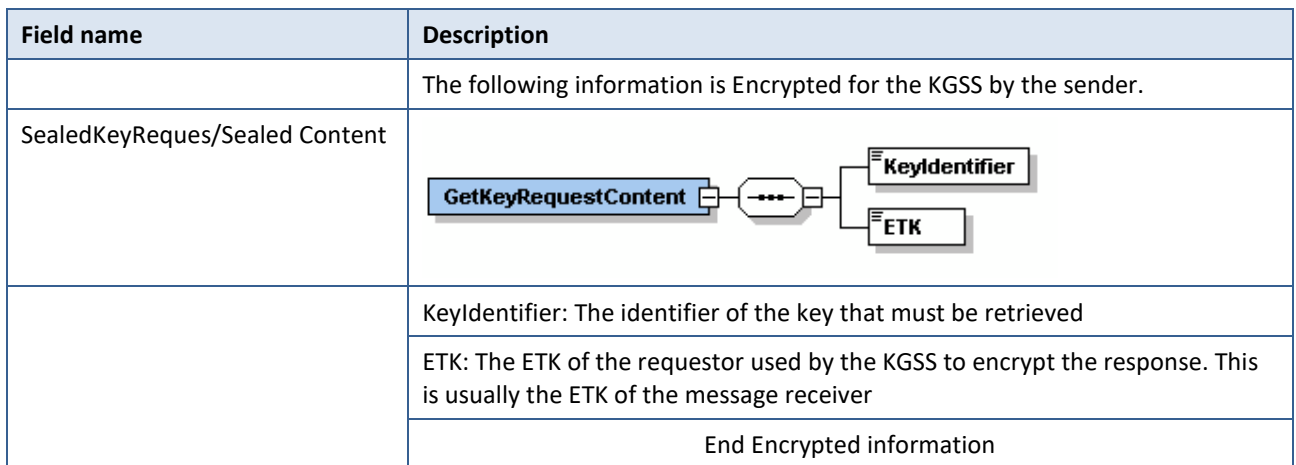

#### **5.4.2.1.2 Example**

```
\langle 2xml version="1.0" encoding="UTF-8"?>
 <GetKeyRequest xsi:schemaLocation="urn:be:fgov:ehealth:etee:kgss:1_0:protocol ehealth-
 etee-kgss-schema-protocol-3_1.xsd" xmlns="urn:be:fgov:ehealth:etee:kgss:1_0:protocol" 
 xmlns:xsi="http://www.w3.org/2001/XMLSchema-instance">
        <SealedKeyRequest><SealedContent>0dU1GUXhEUzhiUjBsR09EbGhjZ UjBsR
 0dTQUxNQUFBUUNBRU1tQ1p </SealedContent>
        </SealedKeyRequest>
 </GetKeyRequest>
5.4.2.2 The GetKeyResponse
```
#### **5.4.2.2.1 Structure of the response**

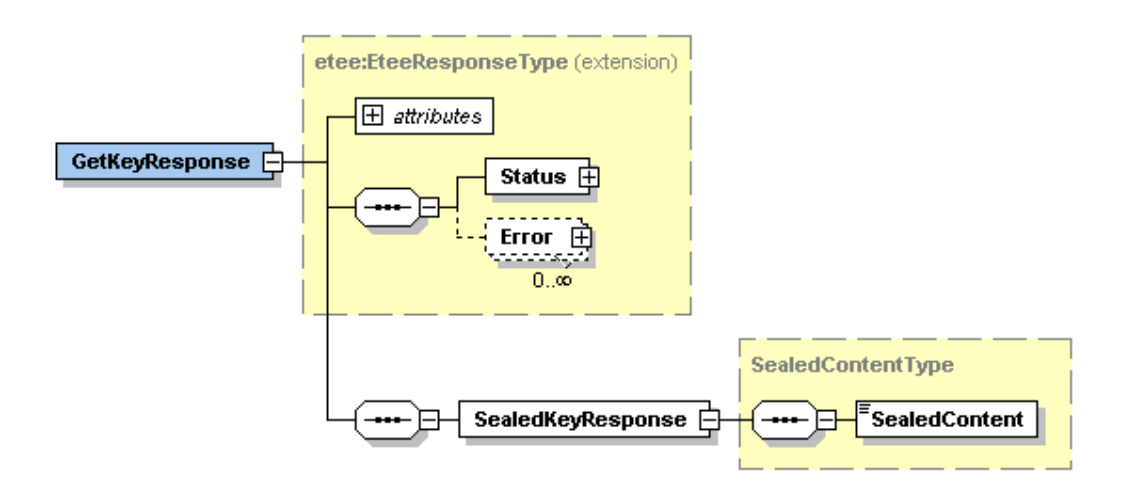

The GetKeyResponse contains the following information:

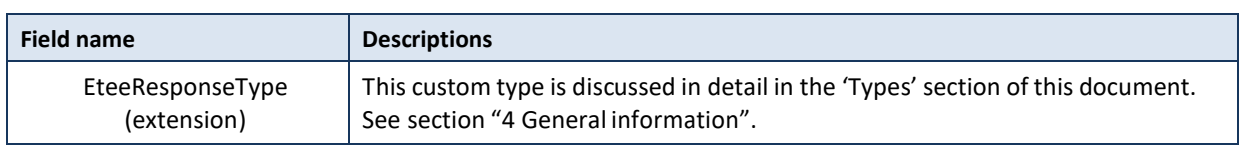

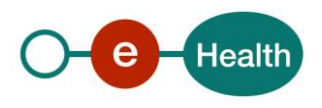

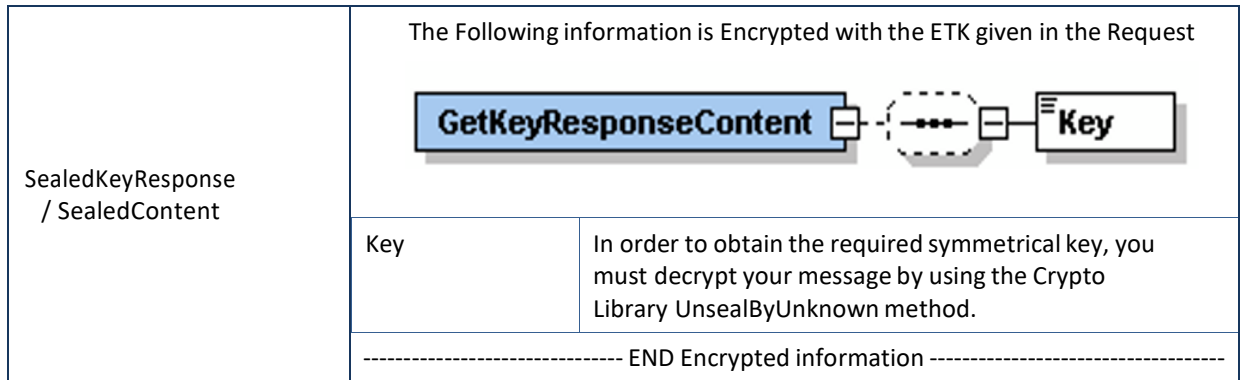

### **5.4.2.2.2 Example of GetKeyResponse message**

 $\langle$  2xml version="1.0" encoding="UTF-8"?> <!--Sample XML file generated by XMLSpy v2007 sp2 (http://www.altova.com)--> <n1:GetKeyResponse Id="String" xsi:schemaLocation="urn:be:fgov:ehealth:etee:kgss:1\_0:protocol ehealth-etee-kgss-schema- protocol-3\_1.xsd" xmlns:xsi=["http://www.w3.org/2001/XMLSchema](http://www.w3.org/2001/XMLSchema-instance)[instance"](http://www.w3.org/2001/XMLSchema-instance) xmlns:n1="urn:be:fgov:ehealth:etee:kgss:1\_0:protocol">

<Status><Code>200</Code><Message> The KGSSRequest was correctly processed.</Message></Status> <n1:SealedKeyResponse> <n1:SealedContent>GhjZ0dTQUxUjBsR09EbNQUFBUUNBRU1tQ1p0dU1GUXhE Uzhi</n1:SealedContent>

</n1:SealedKeyResponse> </n1:GetKeyResponse>

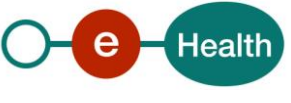

## **6. Risks and security**

### **6.1 Security**

### **6.1.1 Business security**

In case the development adds an additional use case based on an existing integration, the eHealth platform must be informed at least one month in advance with a detailed estimate of the expected load. This will ensure an effective capacity management.

In case of technical issues on the WS, the partner may obtain support from the contact center.

**In case the eHealth platform finds a bug or vulnerability in its software, the partner is advised to update his application with the newest version of the software within 10 business days.**

**In case the partner finds a bug or vulnerability in the software or web service that the eHealth platform delivered, he is obliged to contact and inform the eHealth platform immediately and he is not allowed to publish this bug or vulnerability in any case.**

### **6.1.2 Web service**

WS security used in this manner is in accordance with the common standards. Your call will provide:

- SSL one way
- Time-to-live of the message: one minute.
- Signature of the timestamp, body and binary security token. This will allow eHealth to verify the integrity of the message and the identity of the message author.
- No encryption on the message.

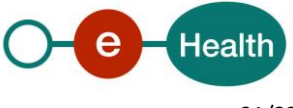

## **7. Test and release procedure**

### **7.1 Procedure**

### **7.1.1 Initiation**

If you intend to use the eHealth platform service, please contact *[info@ehealth.fgov.be](mailto:info@ehealth.fgov.be)*. The Project department will provide you with the necessary information and mandatory documents.

### **7.1.2 Development and test procedure**

Once a KGSS client has been developed that can connect to our WS in the acceptance environment, integration and acceptance tests can begin. We ask to perform tests for at least one month. The reason behind this is to protect the production environment to the fullest against any incidents.

When developing an application that will use the ETEE infrastructure, you must notify the eHealth platform by a written document at least 3 months before the scheduled production date. Thisis required for efficient capacity planning. It will allow the eHealth platformto assure the eHealth SLAs. Please refer to the contact center for more information.

If everything is correct, the eHealth platform and the partner agree on a release date. The eHealth platform should prepare the connection to the production environment and provide the production environment URL.

During the release day in acceptance, the partner in the health care sector providesfeedback on the release test results to the designated eHealth platform contact(s). You will be provided with a list of designated contact(s) for your project.

A contract must be drawn by which you confirm as a partner that the integrator will also observe the eHealth platform rules in case of new releases of his software.

### **7.1.3 Release procedure**

When development tests are successful, you can request to access the acceptance environment of the eHealth platform.

From this moment, you start integration and acceptance tests. The eHealth platform suggests testing during minimum one month.

After successful acceptance tests, the partner sends his test results and performance results with a sample of "eHealth request" and "eHealth answer" by email to the point of contact at the eHealth platform.

The following items must be checked before you can access the production environment:

- request New keys from the KGSS (GetNewKey)
- get existing Keys from the KGSS (GetKey).

Then the eHealth platform and the partner agree on a release date. The eHealth platform prepares the connection to the production environment and provides the partner with the necessary information. During the release day, the partner provides the eHealth platform with feedback on the test and performance tests.

For further information and instructions, please contact: *[integration-support@ehealth.fgov.be](mailto:integration-support@ehealth.fgov.be)*.

#### **7.1.4 Operational follow-up**

Once in production, the partner using the eHealth platform service for one of his applications will always test first in the acceptance environment before releasing any adaptations of its application in production. In addition, he will inform the eHealth platform on the progress and test period.

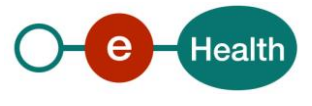

# **8. Error and failure messages**

### **8.1 EteeResponseType**

The EteeResponseType has status codes. These status codes can be:

- 200 The KGSSRequest correctly processed.
- **400** The KGSSRequest SOAP message incorrect.
- 500 The KGSSRequest could not be completed due to an internal server error.

### **8.2 Error codes originating from the eHealth platform:**

These error codes first indicate a problem in the arguments sent, or a technical error.

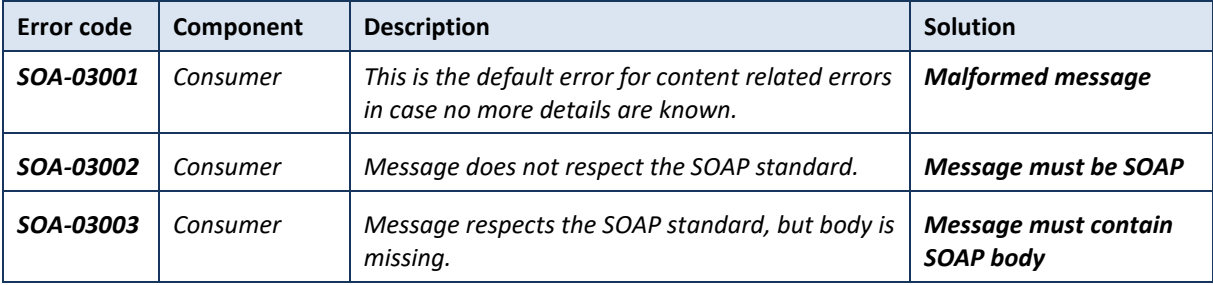

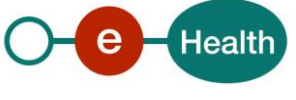